## Installation O Laser  $\mathbb{N}$ www.oapp.se

## 1. Get the latest installation files from www.oapp.se

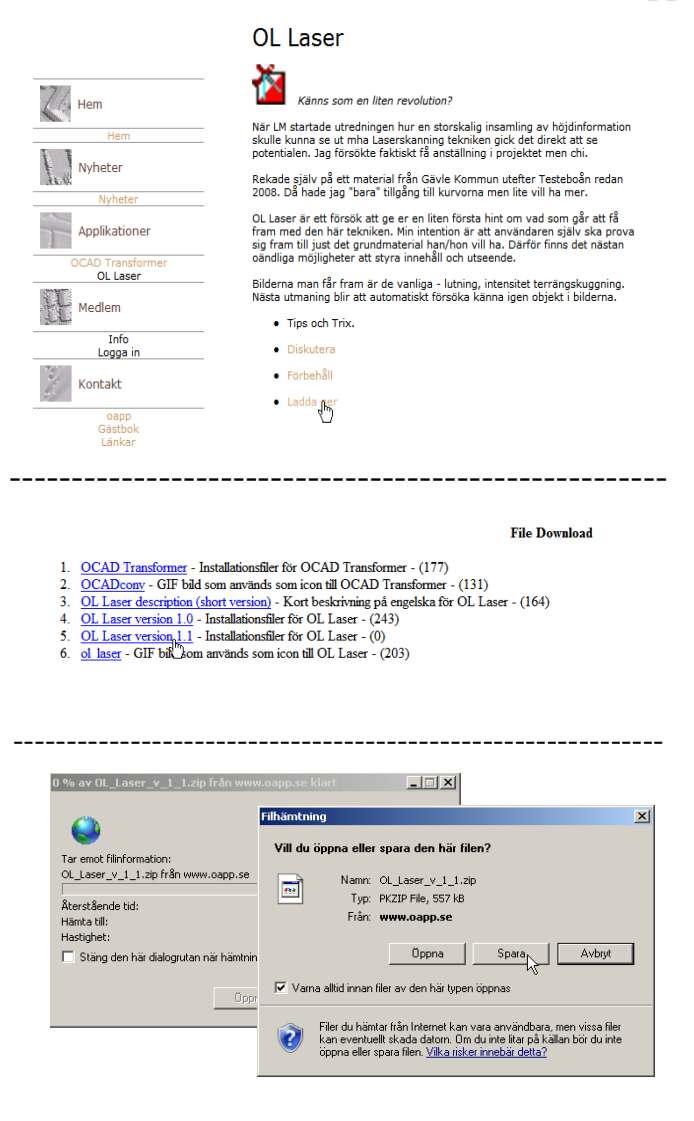

## 2. Extract (unzip) and instal O Laser

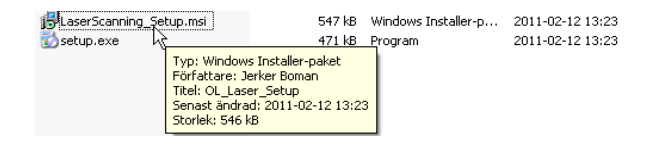

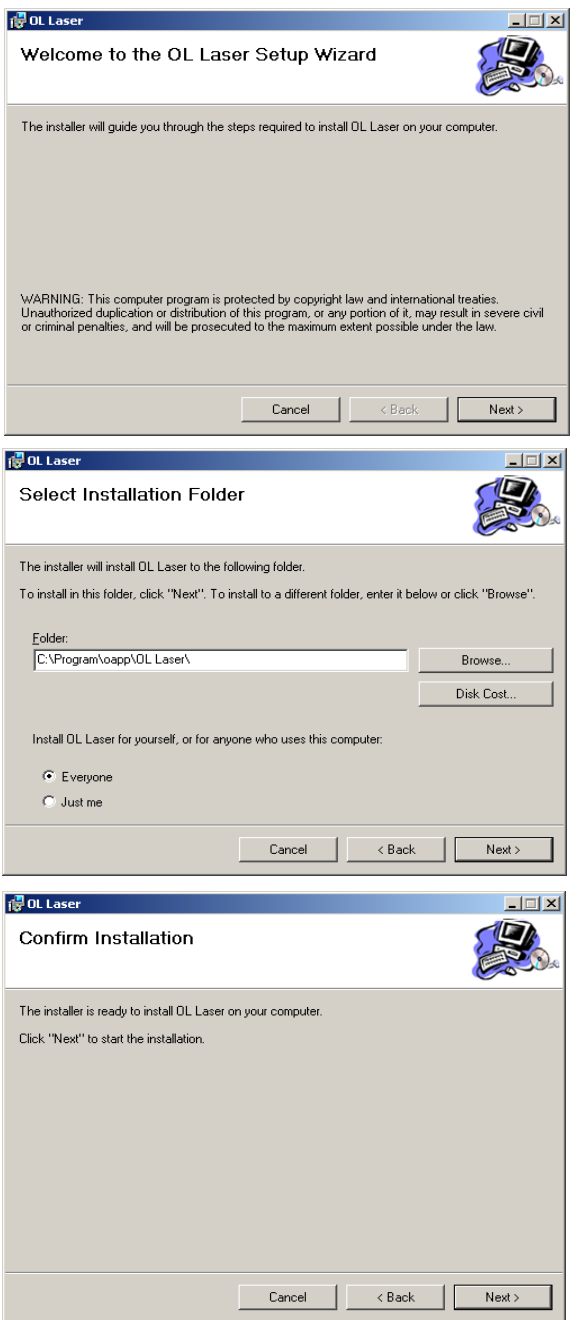

Select language. PS! It is hiding sometimes behind the installationsform

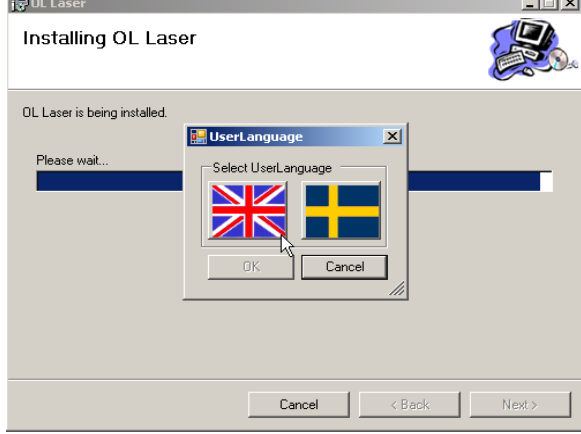

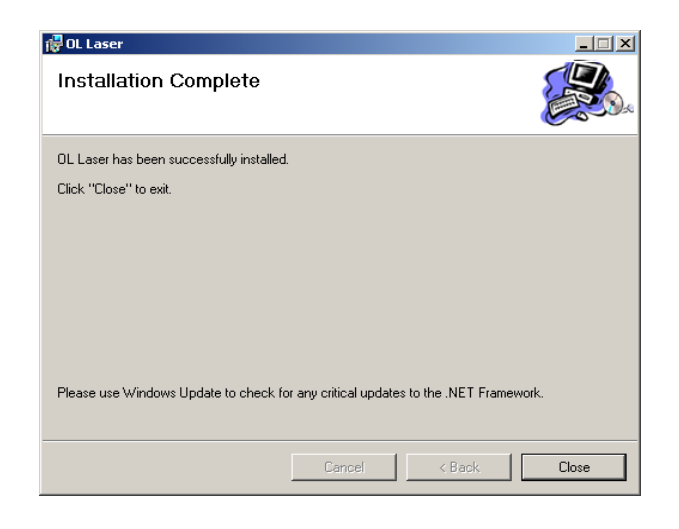

- 3. The program starts from Programs menu
	-